## **DVD player vs. LaserBarcode 2**

What a DVD-V7200 will do when it receives LB2 barcode when it is playing a DVD disc which is converted from a LD (CAV and CLV)?

- 1. 4 digits command.
- (1) Set the audio control

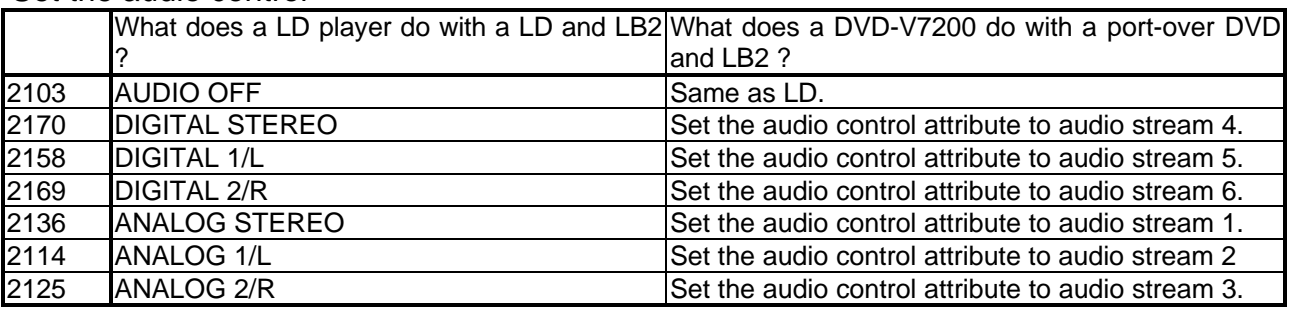

## (2) Set the video control

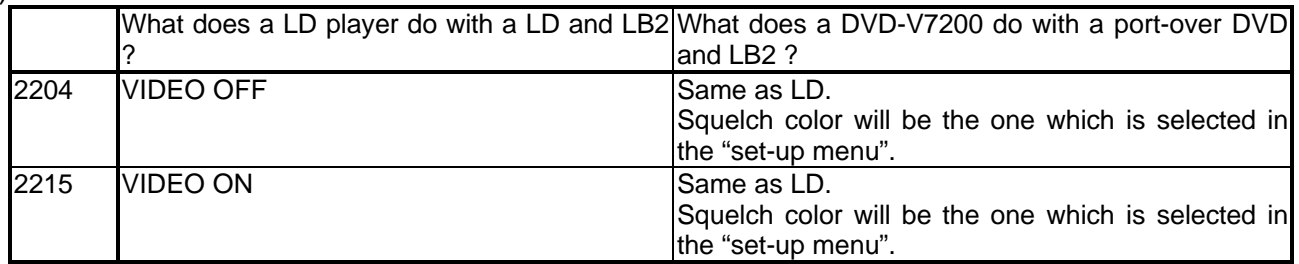

## (3) Set the player control

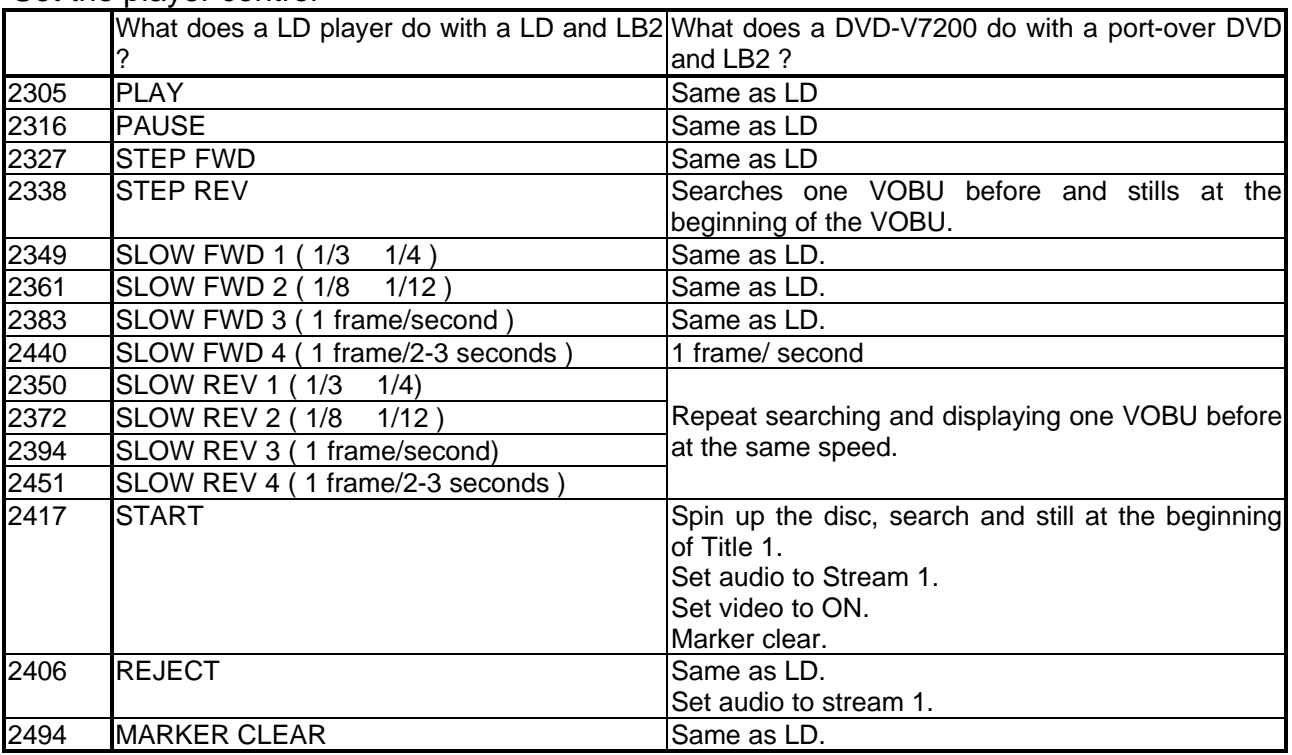

(4) Others

What does a LD player do with LD and LB2 ? What does a DVD-V7200 do with a port-over DVD

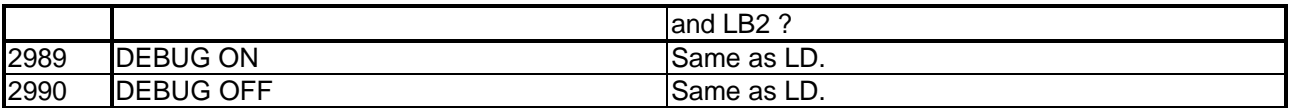

2. 6 digits command : Chapter search command.

Search to the specified chapter and enter still mode.

2 digits are assigned to set the attribute and the rule is described in the bellow chart.

These attributes are also applied to other 8, 10, 14 and 16 digits command.

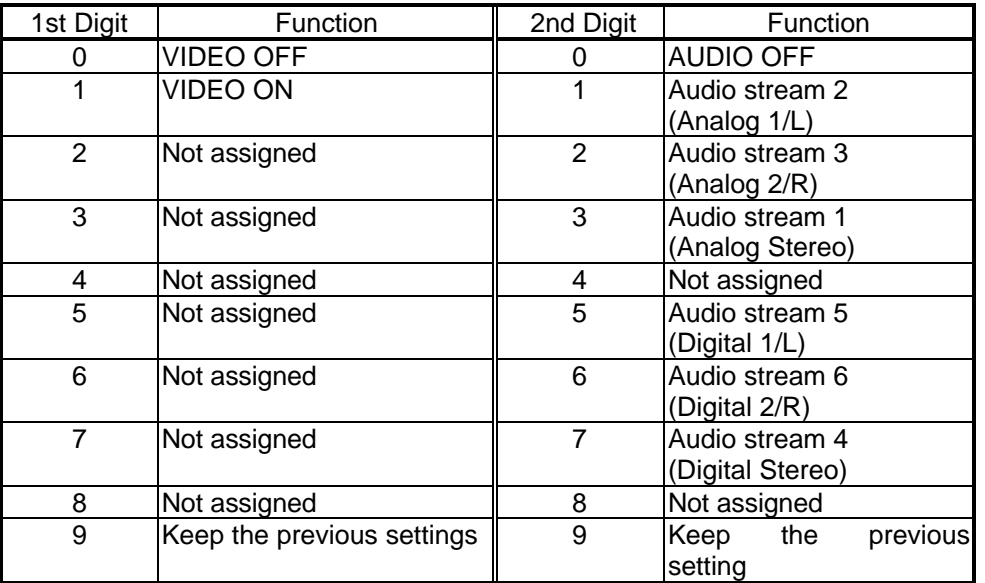

- 3. 8 digits command : Chapter Segment Play command Search to the start chapter number and play to the end chapter number. Enter Still mode when the player reaches to the marked chapter.
- 4. 10 digits command : Frame Search and Time search command Search to the specified Frame and enter Still mode on DVDs which is converted from CAV LDs.

Search to the specified Time number and enter Still mode on DVDs which is converted from CLV LDs.

It is necessary to record the verification code in the TEXT INFORMATION to determine CAV or CLV.

5. 14 digits command : Frame Segment Play and Time Segment Play command.

Search to the start Frame number and play to the end Frame number and enter Still mode when the player reached to the marked frame number on DVDs which is converted from CAV LDs.

Search to the start Time number and play to the end Time number and enter Still mode when the player reached to the marked time number on DVDs which is converted from CLV LDs.

6. 16 digits command : Special Effect Frame Segment Play command. Search to the start frame number and play to the end frame number in the slow motion forward or reverse directions.

This command can only be used with DVDs which is converted from CAV LDs. Here is the Special Effect and Special Effect Sub Code chart.

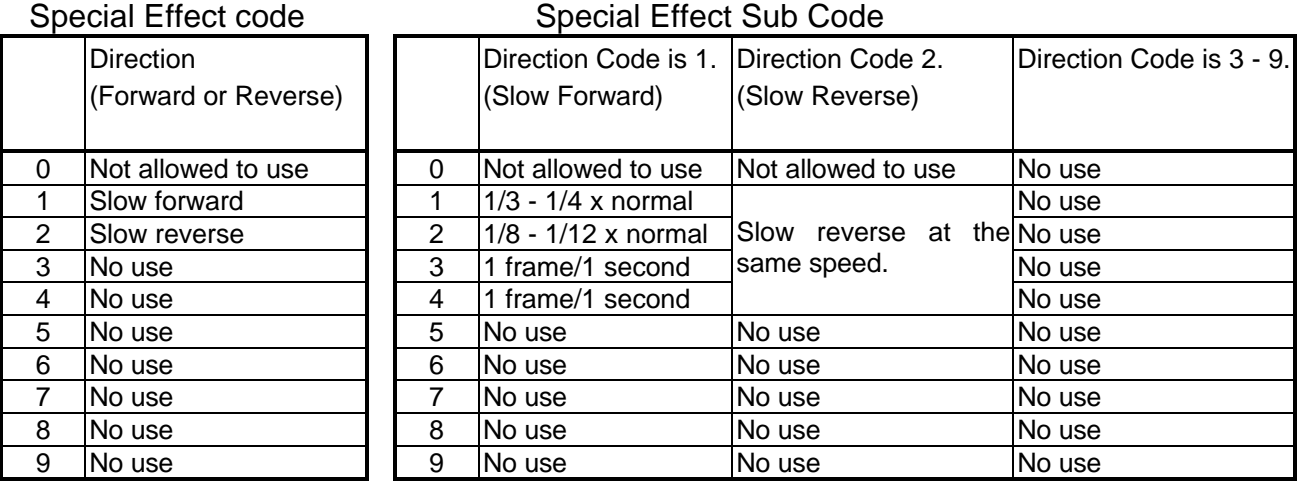

End.